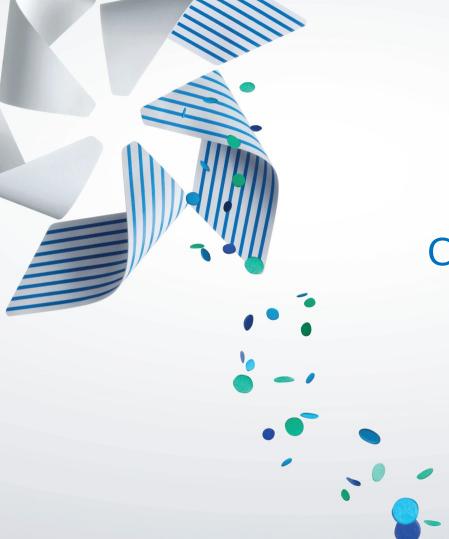

# Creating new Tizen profiles using the Yocto Project

Leon Anavi Konsulko Group

#### **Leon Anavi**

- Software engineer and open source enthusiast
- E-mail: leon@anavi.org; leon.anavi@konsulko.com

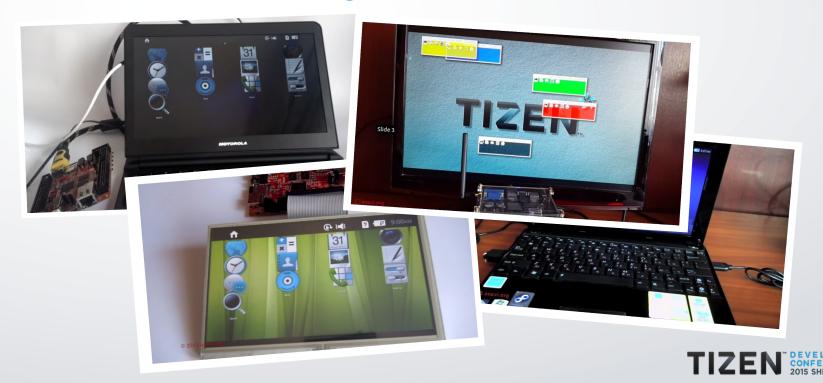

#### **Overview**

- Tizen Profiles
- The Yocto Project
- Building Tizen on Yocto
- Creating new meta layers and recipes for Tizen
- Contributing to Tizen on Yocto

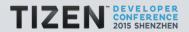

#### **Tizen**

- Open source Linux-based software platform
- Project of the Linux foundation
- Compatible with ARM and Intel architectures
- Excellent HTML5 and web apps support
- Suitable of all device areas: mobile, wearable, embedded, IVI, IoT, etc.

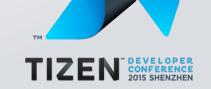

#### **Tizen Versions**

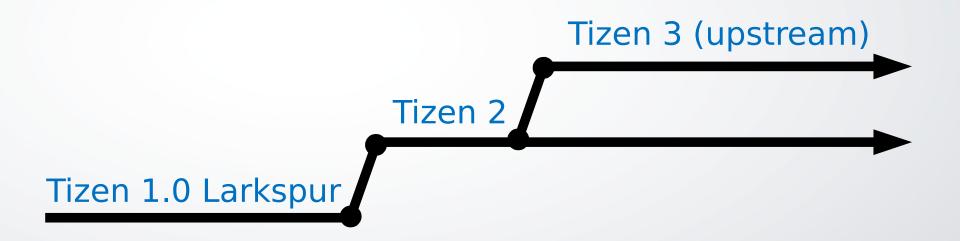

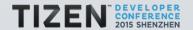

#### **Tizen 3 Profiles**

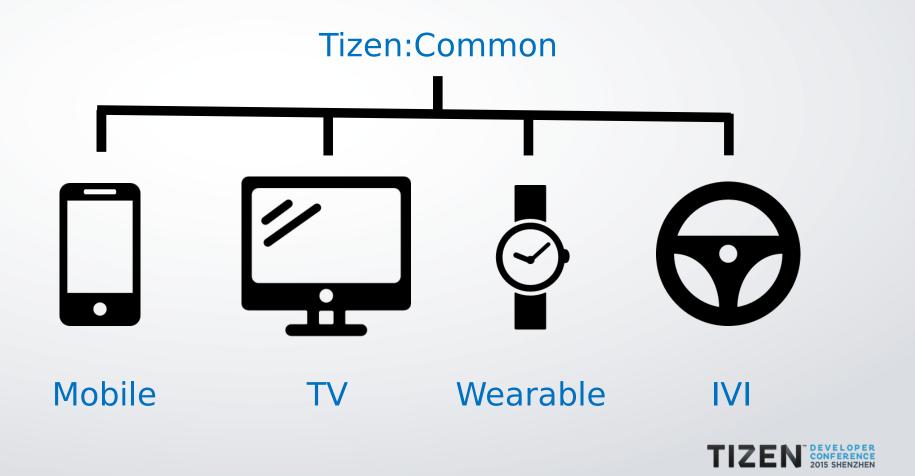

#### **Tizen Architecture**

Web applications

Native applications

Web framework

Native framework

Core components

Linux kernel and device drivers

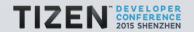

# **Tizen 3 Key Features and Core Components**

- Linux kernel 3.14 LTS (or newer)
- Security: SMACK and Cynara
- Systemd
- Wayland & Weston
- Crosswalk web runtime
- EFL
- RPM

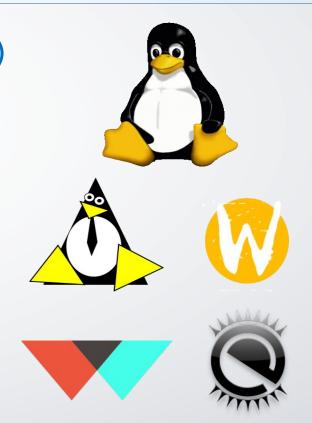

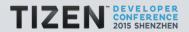

#### Crosswalk

- Open source web runtime for all Tizen 3 profile based on Tizen:Common
- Up to date version of Blink and Chromium
- Up to date JavaScript APIs based on the web standards
- Tizen specific JavaScript APIs
- https://crosswalk-project.org/

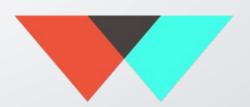

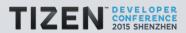

#### **How to Build Tizen 3?**

- Git Build System (GBS)
- Tizen on Yocto

# System requirements:

- Intel Core i7 CPU (or better)
- 8GB RAM (or more)
- GNU/Linux distribution

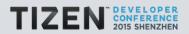

## **The Yocto Project**

- Open source collaborative project for creating custom Linux-based systems for embedded devices.
- Based on the OpenEmbedded build framework
- Project of the Linux Foundation

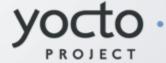

# Getting started:

- https://www.yoctoproject.org/
- https://www.yoctoproject.org/documentation

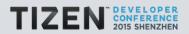

## **Advantages of the Yocto Project**

- Represents a whole GNU/Linux distribution as a simple and easy to extend configuration
- Existing Board Support Packages (BSP) for various architectures and numerous devices
- De facto industry standard for automotive, embedded devices, and Internet of Things (IoT)
- Large community

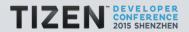

## **Yocto Project Development Environment**

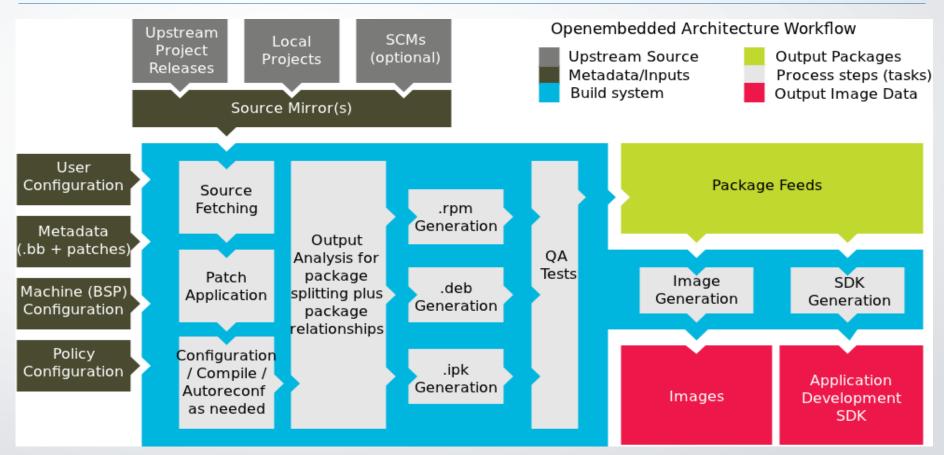

## **Releases of the Yocto Project**

- Yocto Project 2.0 Jethro (expected release date 30 Oct)
- Yocto Project 1.8 Fido
- Yocto Project 1.7 Dizzy (used by Tizen on Yocto)
- Yocto Project 1.6 Daisy
- Yocto Project 1.5 Dora
- Yocto Project 1.4 Dylan

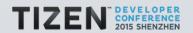

#### **Tizen on Yocto Project**

- Project which aims at building Tizen images using the tools provided by the Yocto Project
- Provides Tizen distribution layer (meta-tizen) for Yocto/OpenEmbedded
- Maintainers: Mauro Carvalho Chehab, Leon Anavi

#### Getting started:

- https://wiki.tizen.org/wiki/Build\_Tizen\_with\_Yocto\_Project
- https://wiki.tizen.org/wiki/Tizen\_on\_Yocto\_Project

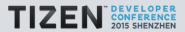

## **Tizen on Yocto Supported Devices**

# Supported single board computers:

- MinnowBoard MAX
- Raspberry Pi 2 http://git.s-osg.org/tizen-distro.git/
- HummingBoard https://github.com/konsulko/tizen-distro
- Easy porting to other ARM and Intel devices

#### **Useful links:**

- https://wiki.tizen.org/wiki/MinnowMax
- https://wiki.tizen.org/wiki/HummingBoard
- http://blogs.s-osg.org/tizen-on-rpi2/

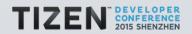

## **Building Tizen on Yocto (1/3)**

Download tizen-distro

```
git clone git://review.tizen.org/scm/bb/tizen-distro
cd tizen-distro
```

- Download meta layers with additional board support packages (BSP)
- Initialize build environment

```
source ./tizen-common-init-build-env build-common
```

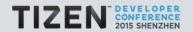

## **Building Tizen on Yocto (2/3)**

Configure conf/local.conf

```
MACHINE ??= "intel-corei7-64"

PARALLEL_MAKE ?= "-j 8"

BB_NUMBER_THREADS ?= "8"

...
```

Add BSP meta layers to conf/bblayers.conf

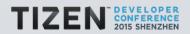

## **Building Tizen on Yocto (3/3)**

Build an image

bitbake tizen-common-core-image-crosswalk-dev

Get some coffee...

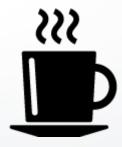

 Grab the generated image from tmp-glibc/deploy/images/\${MACHINE}

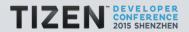

#### **Bitbake Cheat Sheet**

Check value of a variable in a recipe

bitbake tizen-common-core-image-crosswalk -e | grep ^ROOTFS PKGMANAGE

Check recipe version

bitbake -s | grep crosswalk

Build a package or an image

bitbake foo

Clean up

bitbake -c clean foo

Recompile if the source has been changed

bitbake -c compile foo

Output dependency tree in graphviz format

bitbake -g tizen-common-core-image-crosswalk

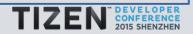

# **Adding Packages to Tizen Image**

 Append packages, for example ofono and ofono-test, to image by adding the following command to conf/local.conf or the image's recipe:

IMAGE\_INSTALL\_append = " ofono ofono-test "

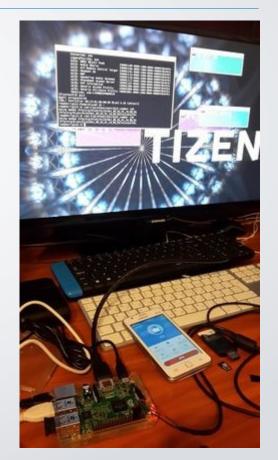

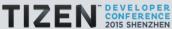

## **Runtime Package Management (1/2)**

Setup package feed on the build machine

```
sudo apt-get install apache2
sudo mkdir /var/www/html/tizen/
sudo ln -s ~/tizen-distro/build/tmp-glibc/deploy/rpm/ /var/www/html/tizen/
bitbake package-index
```

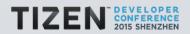

# **Runtime Package Management (2/2)**

 Setup channels of the smart package manager on the Tizen device and manage packages

```
smart channel --add tizen-all type=rpm-md baseurl=http://<server>/tizen/rpm/all/
smart update
smart install <package_name>
```

More information and examples:

https://wiki.tizen.org/wiki/Runtime\_package\_management\_in\_Tizen\_on\_Yocto\_with\_Smart

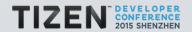

## **Creating New Meta Layer (1/2)**

Create new meta layer using script yocto-layer

```
./scripts/yocto-layer create newprofile

Please enter the layer priority you'd like to use for the layer: [default: 6]

Would you like to have an example recipe created? (y/n) [default: n]

Would you like to have an example bbappend file created? (y/n) [default: n]

New layer created in meta-newprofile.

Don't forget to add it to your BBLAYERS (for details see meta-newprofile\README).
```

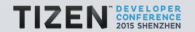

#### **Creating New Meta Layer (2/2)**

- Add meta data to the new layer
- Add the new layer to conf/bblayers.conf

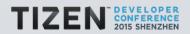

## **Extending a Recipe**

- Append instructions at the end of existing recipe in .bbappend file
- Apply a patch, for example:

```
FILESEXTRAPATHS_prepend := "{THISDIR}/${PN}:${PV}:"

SRC_URI += "file://mypatch.patch"
```

# Add new files, for example:

```
FILESEXTRAPATHS_prepend := "{THISDIR}/${PN}:${PV}:"

SRC_URI += "file://my.conf"

do_install_append() {
  install -m 644 ${WORKDIR}/my.conf ${D}${sysconfdir}
}
```

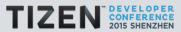

#### **Writing a New Recipe**

Create new recipe with name that matches the format:

```
<basename>_<version>.bb
```

Use and modify the following skeleton recipe:

```
SUMMARY = ""
HOMEPAGE = ""
LICENSE = ""
LIC_FILES_CHKSUM = ""
SRC_URI = ""
SRC_URI[md5sum] = ""
SRC_URI[sha256sum] = ""
S = "${WORKDIR}/${PN}${PV}"
inherit <stuff>
```

Store path to the recipe at layer's conf/layer.conf

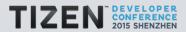

# **HTML5 Application Management in Tizen 3**

Install wgt file

```
pkgcmd -i -t wgt -p <wgt file> -q
```

List installed HTML5 applications (per user)

```
app_launcher -1
```

Launch HTML5 application in Crosswalk

```
app launcher -s <Application ID>
```

Kill running HTML5 application

```
app_launcher -k <Application ID>
```

Uninstall application

```
pkgcmd -u -q -n <package>
```

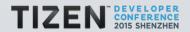

# **Creating New Recipe for HTML5 App (1/2)**

- Develop HTML5 Tizen app with icon.png & config.xml
- Create new recipe and reimplement do\_install

```
do_install() {
  cd ${S}
  rm -rf ${D}
  mkdir -p ${D}
  mkdir -p ${D}/opt/usr/apps/.preinstallWidgets
  mkdir -p ${D}/opt/usr/apps/Common/icons
  zip -r ${D}/opt/usr/apps/.preinstallWidgets/hello.wgt css icon.png config.xml index.html README.txt
}
```

# Ship wgt file

```
hello_files = ""
hello_files += "/opt/usr/apps/.preinstallWidgets/hello.wgt"
```

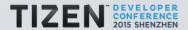

## **Creating New Recipe for HTML5 App (2/2)**

- Create script that installs hello.wgt using pkgcmd
- Create oneshot systemd service that launches the install script at first boot of the device and removes itself upon successful completion of the script
- Create recipe that provides the install script and the systemd service

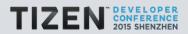

#### **Contributing to Tizen on Yocto (1/2)**

- Tizen-distro uses combo-layer script git://git.tizen.org/scm/bb/tizen-distro
- Tizen-distro layers: bitbake, openembedded-core, meta-openembedded, meta-qt5, meta-tizen
- Meta-tizen
  - git://git.tizen.org/scm/bb/meta-tizen

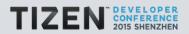

#### **Contributing to Tizen on Yocto (2/2)**

- Git (revision control system)
- Gerrit (web-based code review tool)
   https://review.tizen.org/gerrit/
- JIRA https://bugs.tizen.org/
- Step by step instructions for contributors
   https://wiki.tizen.org/wiki/How\_to\_contribute\_to\_Tizen\_on\_Yocto\_Project

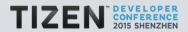

# Thank you!

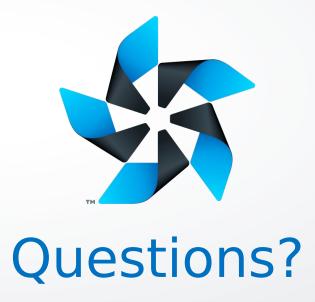

Slides (license: CC BY-SA 3.0)

http://www.slideshare.net/leonanavi/creating-new-tizen-profiles-using-the-yocto-project

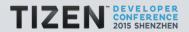